Sur un navigateur internet, tapez dans la barre d'adresse (pas dans la barre de recherche) :

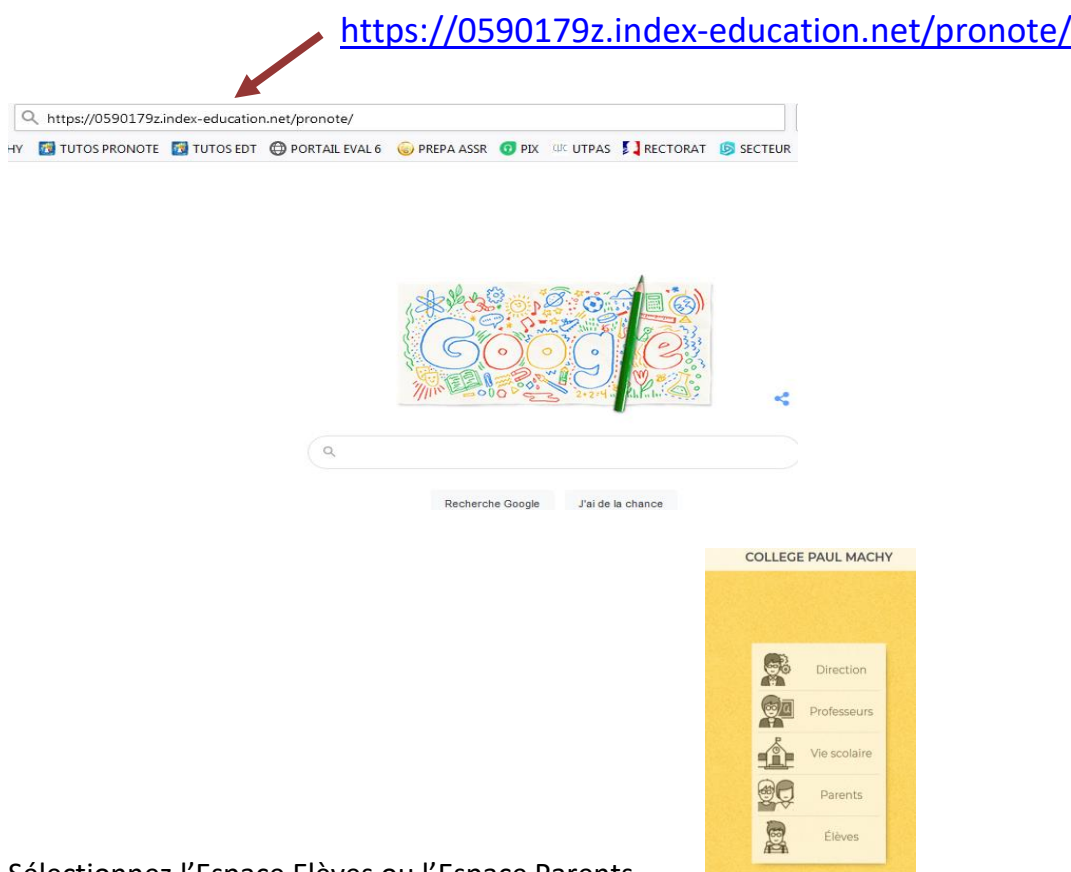

Sélectionnez l'Espace Elèves ou l'Espace Parents

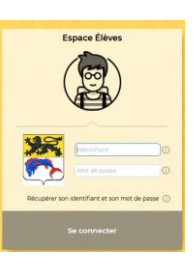

Entrez l'identifiant et le mot de passe qui vous ont été remis par le collège

Attention : le mot de passe n'est valable que pour la première connexion.

Lors de la première connexion, Pronote ne s'ouvre pas directement. Une fenêtre s'ouvre et vous demande de Personnaliser votre mot de passe. Choisissez votre mot de passe, entrez le deux fois puis validez.

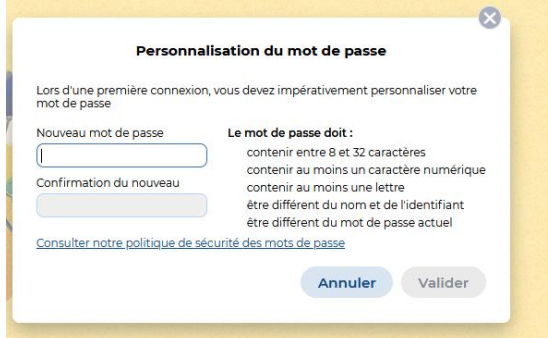

A partir de maintenant, c'est votre nouveau mot de passe qui est actif, conservez le soigneusement.